# Практическая работа 14

### Организация мер по защите информации

1 Цель работы: научиться производить настройки антивирусной программы, проверять различные объекты на наличие вируса; изучить процесс архивации файлов средствами программ ZIP или RAR.

### 2 Перечень технических средств обучения

- $\equiv$ Персональный компьютер;
- Microsoft Windows XP;
- Антивирусные программы;
- Архиваторы

# 3 Теоретические сведения

1 Компьютерный вирус - это небольшая вредоносная программа, которая самостоятельно может создавать свои копии и внедрять их в файлы), программы (*исполняемые* документы, загрузочные сектора носителей данных.

2 В зависимости от среды обитания основными типами компьютерных вирусов являются: программные, загрузочные, макровирусы, сетевые вирусы.

 $\mathcal{E}$ Файловые вирусы способны внедряться  $\mathbf{B}$ программы  $\overline{M}$ активизируются при их запуске. Передаются с нелегальными копиями популярных программ, особенно компьютерных игр. Но не могут заражать файлы данных (изображения, звук)

4 Загрузочные вирусы передаются через зараженные загрузочные сектора при загрузке ОС и внедряется в ОП, заражая другие файлы.

5 Макровирусы - заражают файлы документов Word и Excel. Эти вирусы являются фактически макрокомандами (макросами) и встраиваются в документ, заражая стандартный шаблон документов.

6 Сетевые вирусы – распространяются по компьютерной сети.

7 Антивирусная программа - программа, предназначенная для борьбы с компьютерными вирусами.

8 Антивирусные сканеры – после запуска проверяют файлы и оперативную память и обеспечивают нейтрализацию найденного вируса

9 Антивирусные сторожа (мониторы) – постоянно находятся в ОП и обеспечивают проверку файлов в процессе их загрузки в ОП

10 Полифаги – самые универсальные и эффективные антивирусные программы. Проверяют файлы, загрузочные сектора дисков и ОП на поиск но-вых и неизвестных вирусов. Занимают много места, работают не быстро

11 Ревизоры – проверяют изменение длины файла. Не могут обнаружить вирус в новых файлах (на дискетах, при распаковке), т.к. в базе данных нет сведений о этих файлах.

12 Архивация это слияние нескольких файлов и даже каталогов в единый файл — архив, одновременно с сокращением общего объема исходных файлов путем устранения избыточности, HO без потерь информации, т. е. с возможностью точного восстановления исходных файлов.

13 Наиболее известны и популярны следующие архивные форматы:

- ZIP, ARJ для операционных систем DOS и Windows;
- TAR для операционной системы Unix;
- межплатформный формат JAR (Java ARchive):
- RAR (разработаны программы, позволяющие использовать его в операционных системах DOS, Windows и Unix).

14 Основные функции архиваторов:

- сжатие нескольких файлов и целых директорий;
- создание самораспаковывающихся (SFX) архивов;
- изменение содержимого архива;
- шифрование содержимого архива;
- информация для восстановления архива при частичном повреждении и возможность восстановления поврежденных архивов;
- разбивка архива на несколько частей или томов;
- выбор степени сжатия информации.

15 Основные части интерфейса WinRAR:

- строка заголовка;
- меню WinRAR содержит следующие пункты: "Файл", "Команды", "Операции", "Избранное", "Параметры" и "Справка";
- панель инструментов. Кнопки на панели инструментов повторяют пункты из меню "Команды";
- под панелью инструментов находится маленькая кнопка со стрелкой вверх и строка списка дисков. При нажатии этой кнопки происходит переход в родительскую папку;
- файловое окно. В нем отображается содержимое текущей папки или, если в WinRAR открыт архив, содержимое архива;
- строка состояния;
- полосы прокрутки.

16 Оболочка WinRAR имеет два основных режима: режим управления файлами и режим управления архивами.

17 В контекстные меню обычных файлов и папок WinRAR помещает пункты «Добавить в архив...», «Добавить в архив <имя архива>», «Добавить в архив и отправить по e-mail» и «Добавить в архив <имя архива> и отправить по e-mail», где <имя архива> заменяется действительным именем архива.

18 Блокировщики – способны обнаружить и остановить вирус на са мой ранней стадии его развития (при записи в загрузочные сектора дисков). Антивирусные блокировщики могут входить в BIOS Setup.

19 Обновление антивирусных баз — одна из самых важных задач для эффективной работы антивирусной программы. Каждый час в Сети появляются все новые и новые вирусы. Для того чтобы антивирусная программа легко обнаружила вирус, необходимо как можно чаще производить обновление антивирусных баз.

### **4 Задания:**

**Задание 1** Настроить антивирусную программу, обновить базу данных сигнатур вирусов, выполнить сканирование дисков.

**Задание 2** Выполнить следующие действия с архиваторами:

- Создать архив, содержащий файлы папки.
- Добавить в существующий архив файлы.
- Протестировать архив на наличие ошибок.
- Извлечь все файлы архива в папку с новым именем.
- Преобразовать архив в самораспаковывающийся.
- Создать многотомный архив.

### **5 Порядок выполнения**:

#### **Задание 1**

#### **1 Настройка антивирусной программы**

Начнем с настройки Защиты компьютера. Откроем антивирусную программу командой Пуск – Все программы – … или в правой части панели

задач нажмем на значок антивирусной программы, например

В открывшемся окне выберем раздел «Настройка», а в нем соответствующие параметры:

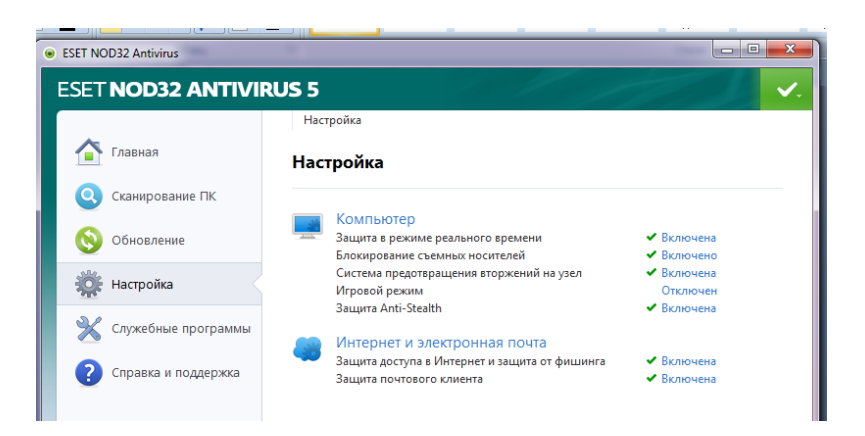

### **2 Обновление базы данных сигнатур вирусов**

Просмотрим информацию о текущих базах, выбрав слева раздел ОБНОВЛЕНИЕ.

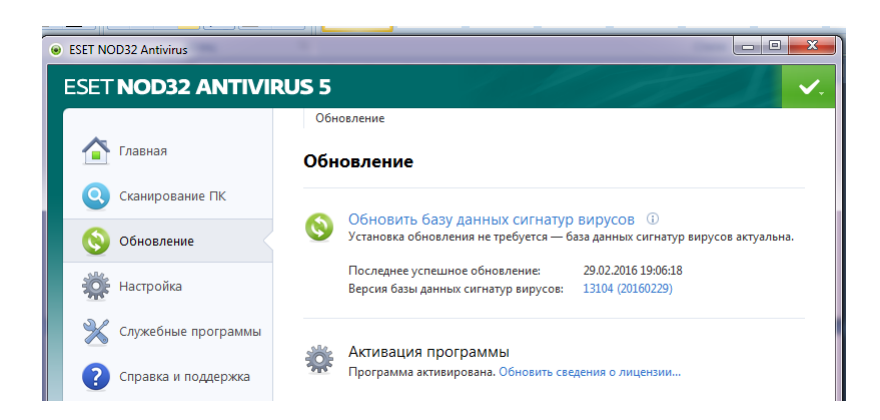

Обновим базу данных.

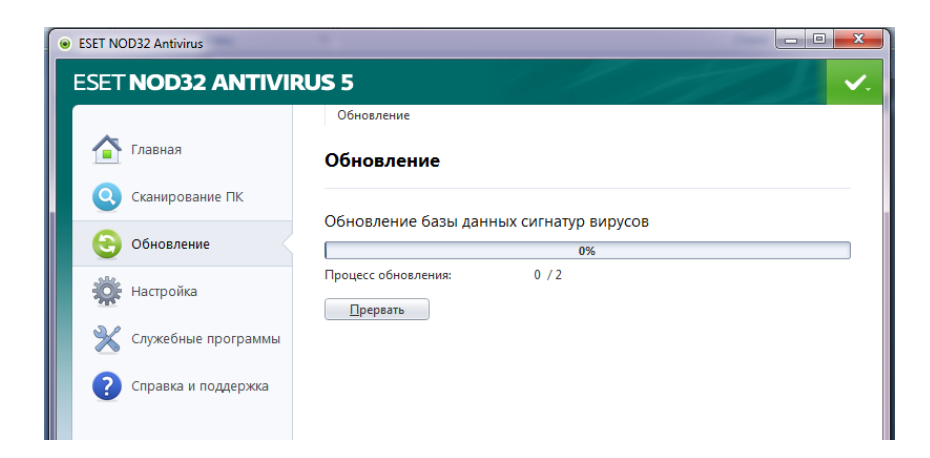

#### **3 Сканирование дисков.**

Для проверки дисков выберем раздел «Сканирование ПК», а в нем «Выборочное сканирование»:

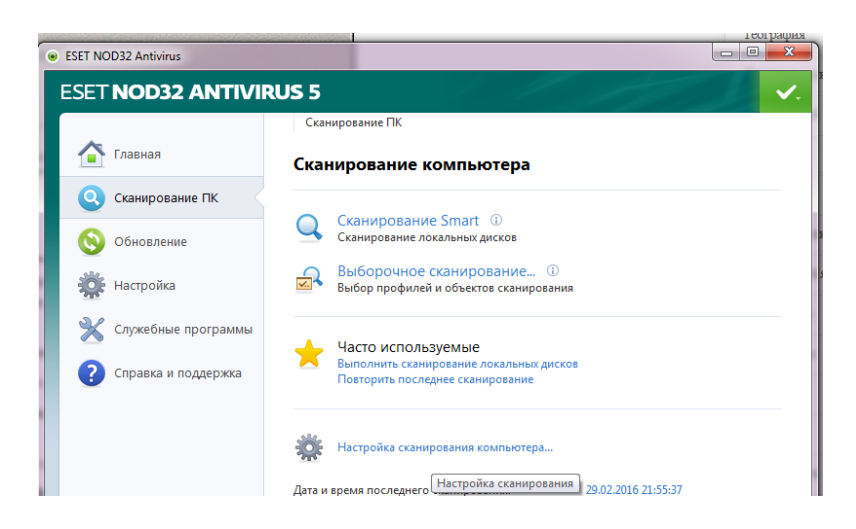

В открывшемся окне выберем диски для проверки и нажмем «Сканировать»:

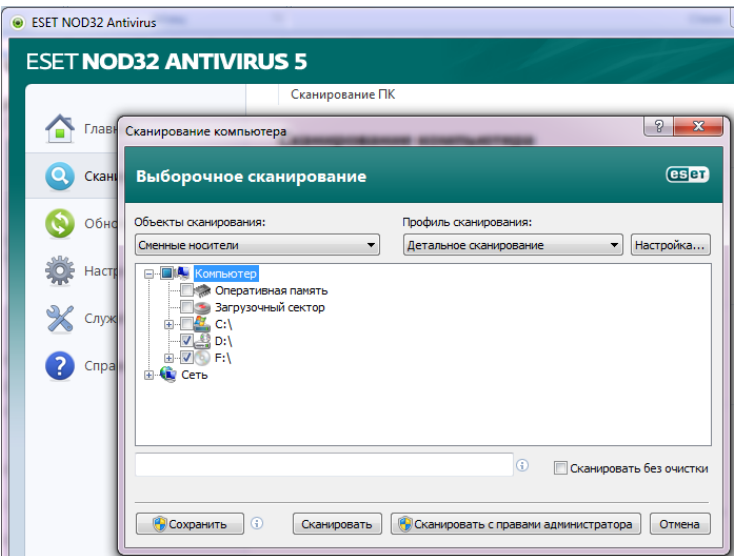

Подождем окончания сканирования, познакомимся с отчетом:

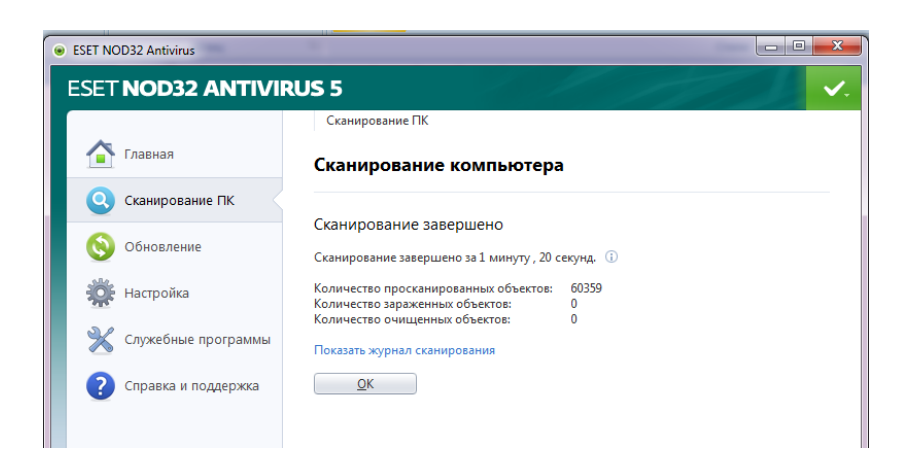

# **Задание 2**

1 Создать архив, содержащий все файлы папки: а) Запускаем WinRar

б) В строке списка дисков программы находим нужную папку и нажимаем клавишу «Enter». В файловом окне отобразится содержимое каталога.

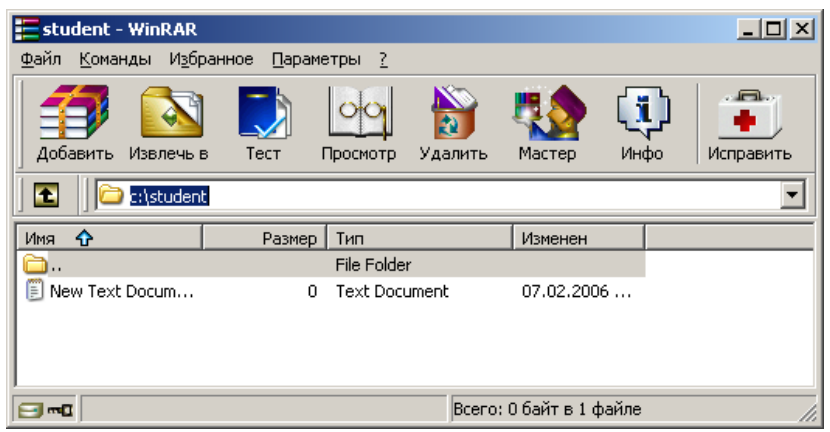

в) Выбираем пункт меню «Файл → Выделить все».

г) Выбираем пункт меню «Команды → Добавить файлы в архив». Появится диалоговое окно с параметрами создаваемого архива.

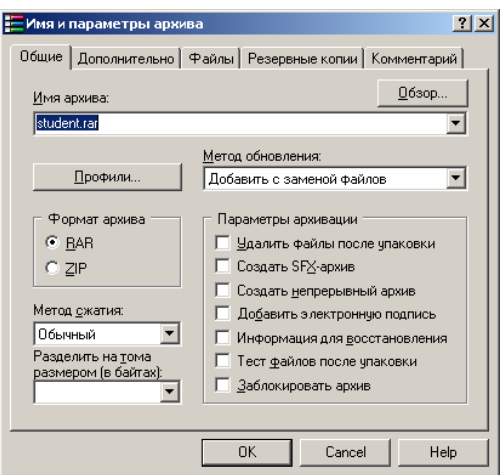

д). Щелкаем курсором по кнопке «OK» или нажимаем клавишу «Ввод». Будет создан архив с именем папки, содержащий все файлы каталога.

2 Добавить в существующий архив файлы

а) Запускаем WinRar.

б) Выбираем пункт меню «Файл → Открыть архив». В появившемся диалоге открытия файла находим и выбираем нужный файл. WinRar показывает содержимое открытого архива.

в) Выбираем пункт меню «Команды → Добавить файлы в архив». В появившемся диалоге выбора файлов для добавления выбираем нужный файл в верхней части окна. Далее с помощью мыши или курсора выделяем нужные файлы и нажимаем кнопку «OK».

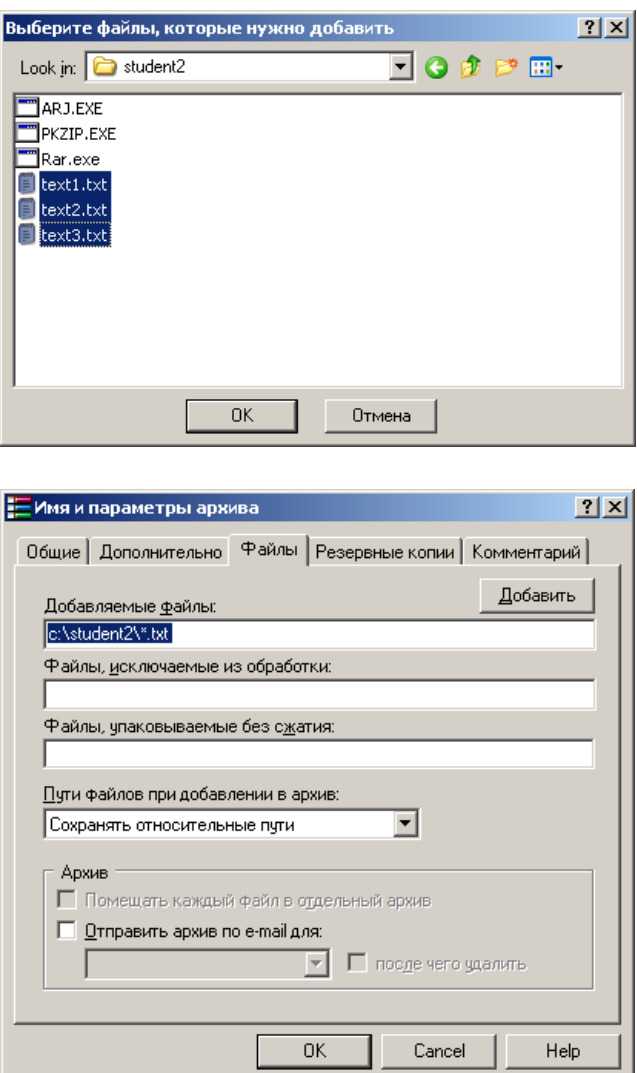

Далее нажимаем кнопку «OK». Файлы будут добавлены в архив.

3 Протестировать архив на наличие ошибок.

а) Открываем архив в WinRar, как указано в пунктах 1, 2 третьего задания.

б) Выбираем пункт меню «Команды → Протестировать файлы в архиве».

в) Если архив не поврежден, появится сообщение

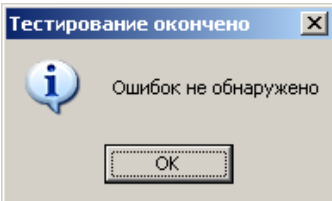

Если архив содержит ошибки, появится окно с перечнем найденных ошибок.

4 Извлечь все файлы архива в папку с новым именем.

а) Открываем архив в WinRar, как указано в пунктах 1, 2 второго задания.

б) Выбираем пункт меню «Команды  $\rightarrow$  Извлечь в указанную папку».

в) В появившемся диалоге в поле «Путь для извлечения» указываем новую папку

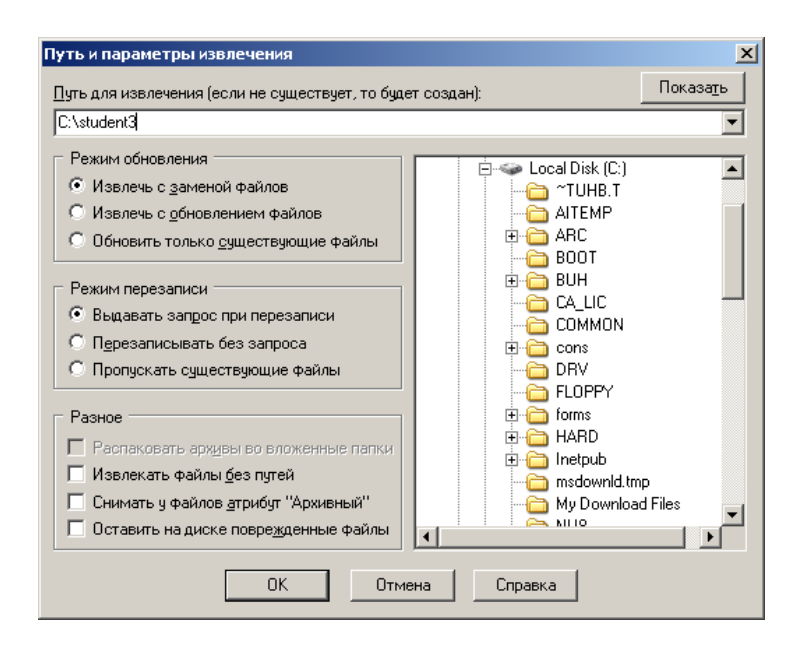

г) Нажимаем кнопку «OK».

5 Преобразовать архив в самораспаковывающийся.

а) Открываем архив в WinRar, как указано в пунктах 1, 2 второго задания.

б) Выбираем пункт меню «Команды → Преобразовать архив в SFX».

в) Нажимаем кнопку «OK»

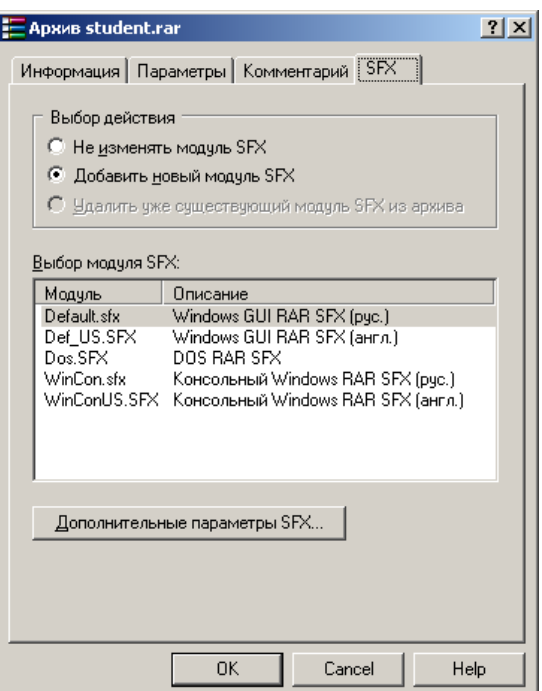

6 Создать многотомный архив:

а) Открываем архив в WinRar, как указано в пунктах 1, 2, 3, 4 второго задания.

б) В окне «Разделить на тома размером (в байтах)» указываем размер тома.

в) Нажимаем кнопку «OK»

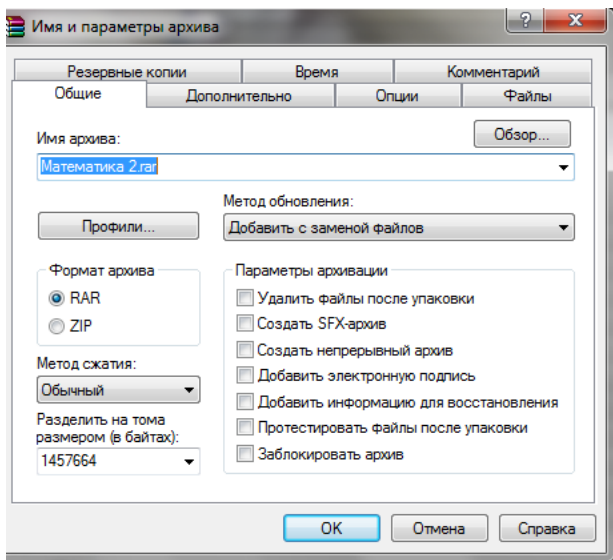

# **6 Содержание отчета**

- 1 Название работы
- 2 Цель работы
- 3 Порядок выполнения работы
- 4 Ответы на контрольные вопросы
- 5 Вывод

# **7 Контрольные вопросы:**

- 1 Что такое компьютерный вирус?
- 2 Какие существуют способы классификации вирусов?
- 3 На какие типы делятся вирусы по среде обитания?
- 4 Что такое файловые вирусы?
- 5 Как заражают компьютер загрузочные вирусы?
- 6 В чем особенность макровирусов?
- 7 Как проникают в компьютер сетевые вирусы?
- 8 Что такое антивирусная программа?
- 9 Как действуют антивирусные сканеры?
- 10 Что такое антивирусные сторожа?
- 11 Как работают полифаги?
- 12 Как действуют ревизоры?
- 13 Как обнаруживают вирусы блокировщики?
- 14 Для чего нужно обновление антивирусных баз?
- 15 Для чего необходимо использовать Архивы?
- 16 В чем разница обычных архивных файлов от самораспаковывающихся архивных файлов?
- 17 Какой размер больше: обычного архивного файла или самораспаковывающегося архивного файла при одинаковых вариантах сжатия? Почему?
- 18 Основные функции архиваторов
- 19 Примеры архиваторов
- 20 Интерфейс архиватора
- 21 Режимы работы архиваторов
- 22 Использование контекстного меню при архивации

### **8 Литература:**

- Михеева Е.В. Информационные технологии в профессиональной деятельности (12-е изд., стер.) учеб. пособие. – М.:Академия,2013.
- Михеева Е.В. Практикум по Информационным технологиям в профессиональной деятельности. – М.: Академия,2013.
- Максимов, Н.В., Партыка, Т.Л., Попов, И.И. Архитектура ЭВМ и вычислительных систем:Учебник - М: Форум: ИНФРА-М, 2012. – 512с.
- http://www.metod-kopilka.ru
- http://i.urok.by/informatika
- http://knowledge.allbest.ru
- http://www.bestreferat.ru/referat-258084.html
- http://www.faqpk.ru